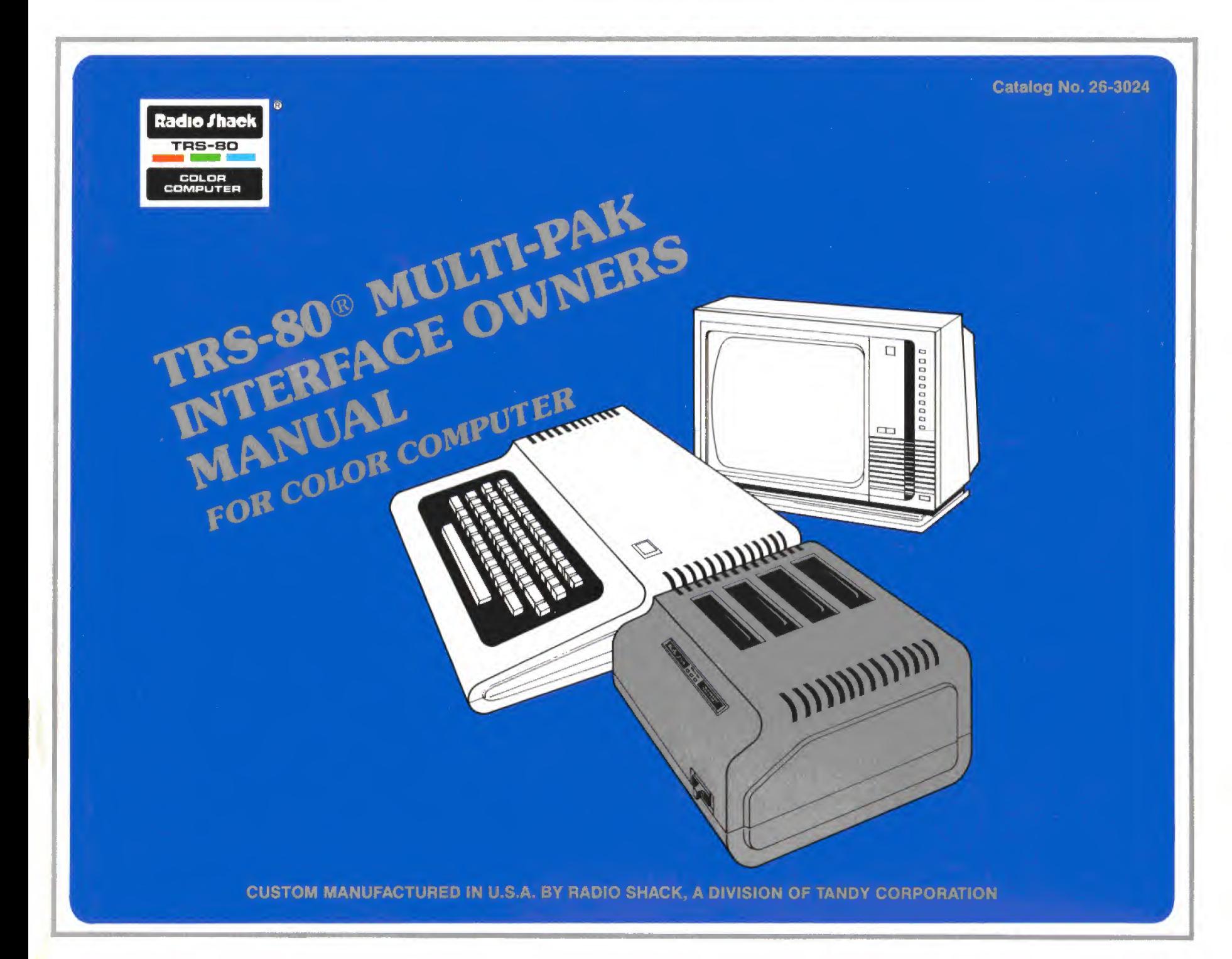

TERMS AND CONDITIONS OF SALE AND LICENSE OF RADIO SHACK COMPUTER EQUIPMENT AND SOFTWARE PURCHASED FROM A RADIO SHACK COMPANY-OWNED COMPUTER CENTER, RETAIL STORE OR FROM A RADIO SHACK FRANCHISEE OR DEALER AT ITS AUTHORIZED LOCATION

 $\mathcal{P}^{\text{max}}$  of  $\mathcal{P}^{\text{max}}$  of  $\mathcal{P}^{\text{max}}$  and  $\mathcal{P}^{\text{max}}$  as  $\mathcal{P}^{\text{max}}$  and  $\mathcal{P}^{\text{max}}$  and  $\mathcal{P}^{\text{max}}$  and  $\mathcal{P}^{\text{max}}$  and  $\mathcal{P}^{\text{max}}$ 

#### CUSTOMER OBLIGATIONS LIMITED WARRANTY Ι.

SHARP SHARP

**Sente Albert** 

**SMAN** ANDER

- A. CUSTOMER assumes full responsibility that this Radio Shack computer hardware purchased (the "Equipment"), and any copies of Radio Shack software included with the Equipment or licensed separately (the "Software") meets the specifications, capacity, capabilities, versatility, and other requirements of CUSTOMER.
- B. CUSTOMER assumes full responsibility for the condition and effectiveness of the operating environment inwhich the Equipment and Software are to function, and for its installation,

#### II. RADIO SHACK LIMITED WARRANTIES AND CONDITIONS OF SALE

 $-500$   $-100$ 

- A. For a period of ninety (90) calendar days from the date of the Radio Shack sales document received upon purchase of the Equipment, RADIO SHACK warrants to the original<br>CUSTOMER that the Equipment and the medium upon whi FRANCHISEES AND DEALERS AT ITS AUTHORIZED LOCATION. The warranty is void if the Equipment's case or cabinet has been opened, or if the Equipment or Software has been subjected to improper or abnormal use. If a manufacturing defect is discovered during the stated warranty period, the defective Equipment must be returned to a Hadio Shack<br>Computer Center, a Radio Shack retail store, parti original CUSTOMER'S sole and exclusive remedy in the event of a defect is limited to the correction of the defect by repair, replacement, or retund of the purchase price, at RADIO<br>SHACK'S election and sole expense. RADIO S
- IS" basis, without warranty. The original CUSTOMER'S exclusive remedy, inthe event of a Software manufacturing defect, is its repair or replacement within thirty (30) calendar days of the date of the Radio Shack sales document received upon license of the Software. The defective Software shall be returned to a Radio Shack Computer Center, <sup>a</sup> Radio Shack retail store, participating Radio Shack franchisee or Radio Shack dealer along with the sales document.
- 
- C. Except as provided herein no employee, agent, franchisee, dealer or other person is authorized to give any warranties of any nature on behalf of RADIO SHACK.<br>D. Except as provided herein, **RADIO SHACK MAKES NO WARRANTIE**
- E. Some states do not allow limitations on how long an implied warranty lasts, so the above limitation(s) may not apply to CUSTOMER.

#### **III.** LIMITATION OF LIABILITY

A. EXCEPT AS PROVIDED HEREIN, RADIO SHACK SHALL HAVE WE LIABLITY OR RESPONSIBILITY TO CUSTOMER OR ANY OTHER PERSON OR ENTITY WITH RESPECT TO ANY LIABLE LIABLE IN A LIABLE TO ANY LIABLE IN A LIABLE IN A LIABLE IN A LIABLE I SALE, LEASE, LICENSE, USE OR ANTICIPATED USE OF THE "EQUIPMENT" OR "SOFTWARE".

NOTWITHSTANDING THE ABOVE LIMITATIONS AND WARRANTIES, RADIO SHACK'S LIABILITY HEREUNDER FOR DAMAGES INCURRED BY CUSTOMER OR OTHERS SHALL NOT<br>EXCEED THE AMOUNT PAID BY CUSTOMER FOR THE PARTICULAR "EQUIPMENT" OR "SOFTWARE" I

- B. RADIO SHACK shall not be liable for any damages caused by delay in delivering or furnishing Equipment and/or Software.
- C. No action arising out of any claimed breach of this Warranty or transactions under this Warranty may be brought more than two (2) years after the cause of action has accrued or<br>more than four (4) years after the date of
- D. Some states do not allow the limitation or exclusion of incidental or consequential damages, so the above limitation(s) or exclusion(s) may not apply to CUSTOMER.

#### IV. RADIO SHACK SOFTWARE LICENSE

RADIO SHACK grants to CUSTOMER a non-exclusive, paid-up license to use the RADIO SHACK Software on one computer, subject to the following provisions:

- A. Except as otherwise provided inthis Software License, applicable copyright laws shall apply to the Software.
- Title to the medium on which the Software is recorded (cassette and/or diskette) or stored (ROM) is transferred to CUSTOMER, but not title to the Software.
- C. CUSTOMER may use Software on one host computer and access that Software through one or more terminals if the Software permits this function.<br>D. CUSTOMER shall not use, make, manufacture, or reproduce copies of Software
- D. CUSTOMER shall not use, make, manufacture, or reproduce copies of Software except for use on one computer and as isspecifically provided in this Software License. Customer is expressly prohibited from disassembling the Software.
- E. CUSTOMER is permitted to make additional copies of the Software **only** for backup or archival purposes or if additional copies are required in the operation of **one** computer with the<br>Software, but only to the extent th copies for CUSTOMER'S own use.
- F. CUSTOMER may resell or distribute unmodified copies of the Software provided CUSTOMER has purchased one copy of the Software for each one sold or distributed. The provisions of this Software License shall also be applicable to third parties receiving copies of the Software from CUSTOMER.
- All copyright notices shall be retained on all copies of the Software.

#### V. APPLICABILITY OF WARRANTY

485 *19*88

- A. The terms and conditions of this Warranty are applicable as between RADIO SHACK and CUSTOMER to either <sup>a</sup> sale of the Equipment and/or Software License to CUSTOMER or to <sup>a</sup> transaction whereby RADIO SHACK sells or conveys such Equipment to <sup>a</sup> third party for lease to CUSTOMER.
- B. The limitations of liability and Warranty provisions herein shall inure to the benefit of RADIO SHACK, the author, owner and/or licensor of the Software and any manufacturer of the Equipment sold by RADIO SHACK.

**MAIN** MAINS

**MAIN AND** 

. An Wr

**ARE WAR** 

**RAILWAY OF** 

**MAN 1983** 

#### VI. STATE LAW RIGHTS

WAR WAR

The warranties granted herein give the **original** CUSTOMER specific legal rights, and the **original** CUSTOMER may have other rights which vary from state to state.

WAN WAS

## Important Note!

Be sure your Color Computer and the Multi-Pak Interface are both turned OFF before you connect or disconnect the two units. Also be sure all power is OFF before inserting or removing any Program Paks, Damage to the Color Computer, the Multi-Pak Interface, or Program Pak may occur if the power is ON.

#### TRS-80<sup>®</sup> Multi-Pak Interface Owner's Manual

Copyright © 1983, Tandy Corporation, All Rights Reserved.

Reproduction or use without express written permission from Tandy Corporation, of any portion of this manual is prohibited. While reasonable efforts have been taken in the preparation of this manual to assure its accuracy, Tandy Corporation assumes no liabil ity resulting from any errors or omissions in this manual, or from the use of the infor mation obtained herein.

# **Contents**

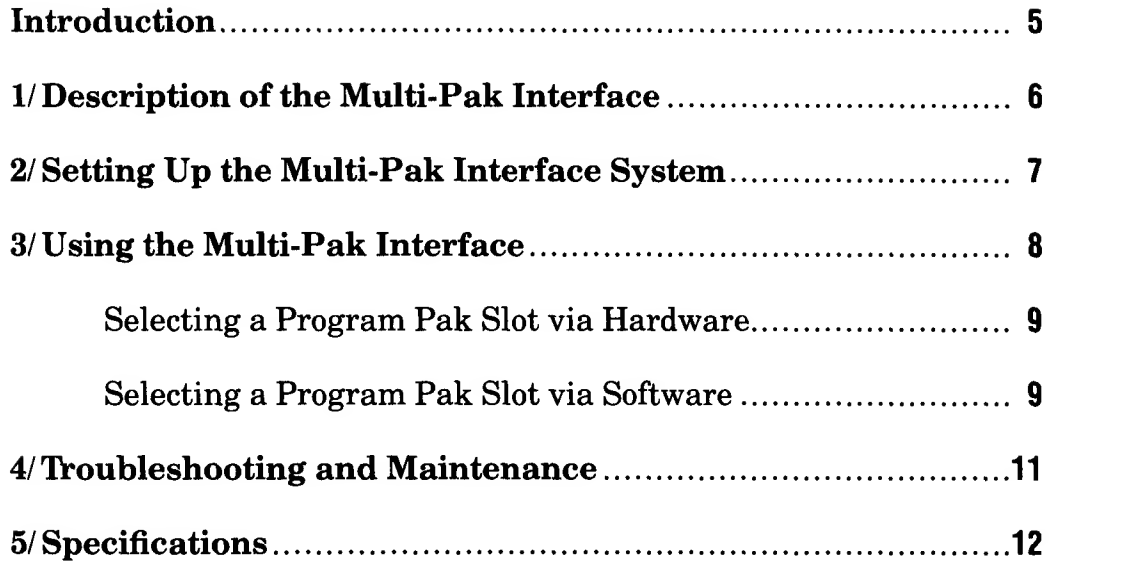

**Contract Contract Service** 

## Introduction

The TRS-80<sup>®</sup> Color Computer *Multi-Pak Interface* is a welcome addition to the Color Computer family. With it, you can connect up to four Color Computer Program Paks™ or Interface Controllers to your Computer at once. Then, when you're ready to change from one Program Pak to another, simply select another "slot."

Frequently used Program Paks will no longer have to be removed and reinserted for use. You can use them over and over without having to change the setup or continually change cartridges.

Note that Slot Selection on the Multi-Pak Interface can be performed via "hardware" (actually moving the switch) or "software" (by "POKEing" a memory location from BASIC).

This manual will:

- Show you how to connect the Multi-Pak Interface to your Color Computer.
- Suggest applications that will help you use the Multi-Pak Interface most efficiently.

To use the Color Computer Multi-Pak Interface, you'll need:

- Any TRS-80 Color Computer
- A Television Set
- Any TRS-80 Color Computer Program Pak

# 1/Description of the Multi-Pak Interface

You should become familiar with the Multi-Pak Interface before you begin using it.

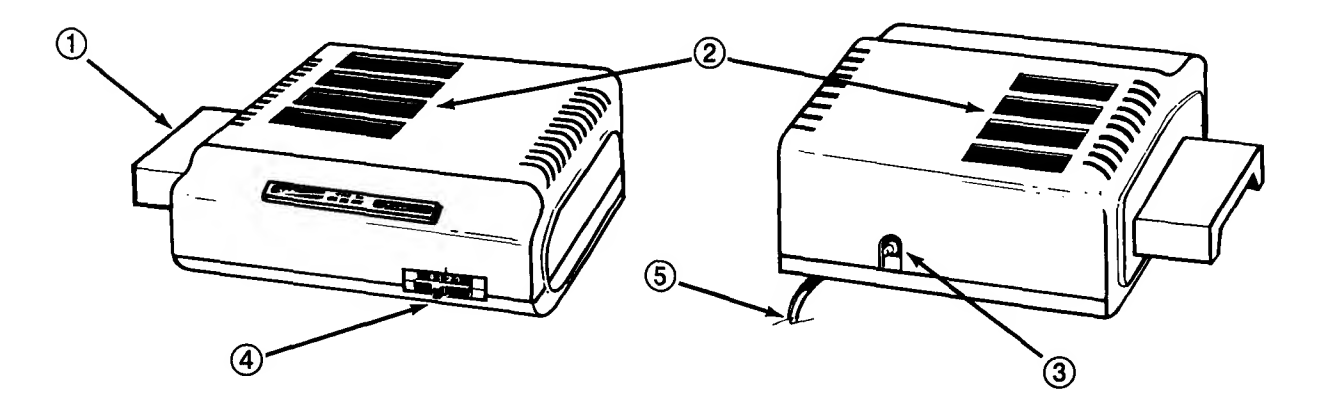

Figure 1. The Color Computer Multi-Pak Interface

- ® Color Computer Connector Insert this connector into the Program Pak Slot on your Color Computer.
- ® Program Pak Slots (4) Insert your Program Paks into these slots. Note that Slot #1 is towards the front, Slot #4 is to the rear.
- ® Power Switch Press in on this switch to turn the power ON. Never insert a Program Pak into the Multi-Pak Interface when the power is ON. Be sure both the power for the Multi-Pak and Color Computer are turned OFF when connecting or disconnecting the Multi-Pak to the Color Computer.
- ® Program Pak Selector Switch When you want touse <sup>a</sup> Program Pak that is in a specific slot, set this switch to the appropriate number.
- © AC Power Cord Connect this cord to <sup>a</sup> grounded, 3-wire <sup>120</sup> VAC outlet or an approved power strip such as the **Plug-In Power Strip**  $(61-2619)$  or *Line Filter*  $(26-1451)$ .

# 2/Setting Up a Multi-Pak Interface System

Before making any connections to the Color Computer or the Multi-Pak Interface, be sure the power to all units is OFF!

## Connecting the Multi-Pak Interface

- 1. Be sure all equipment is turned OFF.
- 2. Locate the Program Pak cartridge slot on the right side of the Color Computer. Carefully align the Multi-Pak Interface's Computer Connector with the cartridge slot. Gently slide the Multi-Pak Interface's connector into the Color Computer's recessed cartridge receptacle.

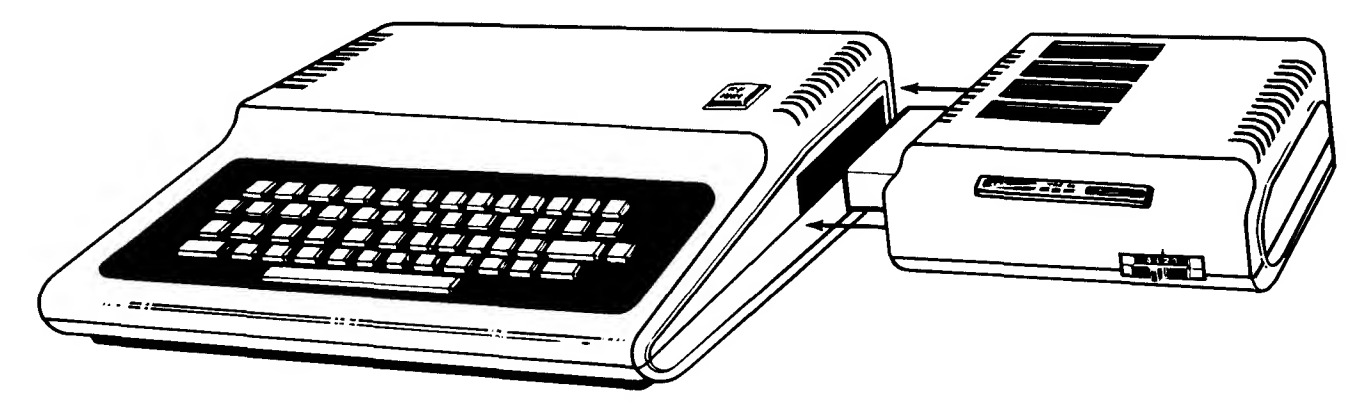

Figure 2. Color Computer to Multi-Pak Interface Connections

3. Plug the power cords (Color Computer and Multi-Pak Interface) into an AC outlet or power strip.

Do not turn the Color Computer or Multi-Pak Interface's power on yet!

The Multi-Pak Interface System is now ready for use.

When you need to disconnect the Multi-Pak Interface from the Color Computer, turn the equipment OFF. Then gently separate the two units.

# 3/Using the Multi-Pak Interface

The Color Computer Multi-Pak Interface has four slots reserved for Program Paks. It doesn't matter into which slot you insert a particular Program Pak. If you wish to use Disk Exended Color BASIC we suggest that you insert the Disk Controller into Slot #4 of the Multi-Pak Interface before powering-up. Just be sure that the system is turned OFF before you insert a Program Pak.

This means, for instance, that a Color Computer Disk System, a Model GT-116 X-Pad, a Deluxe RS-232-C Program Pak, and a game cartridge can be connected to the Color Computer system at once. However, you'll only be able to use one device or cartridge at a time.

The cartridge should slide smoothly into the receptacle which is recessed into the Color Computer Multi-Pak Interface case. If you have difficulty inserting the cartridge, it may be backward. Do not force a Program Pak into a slot.

Do not insert any foreign objects (such as your fingers) into a Program Pak slot.

## To Power Up the Multi-Pak System . .

If your Program Pak uses a printer, turn the printer on first. If the car tridge does not use a printer, be sure the printer power is off.

- 1. Turn all peripherals (disk drive, etc.) ON.
- 2. Turn the Multi-Pak ON.
- 3. Turn the Computer ON.

Reverse the procedure when turning the power off.

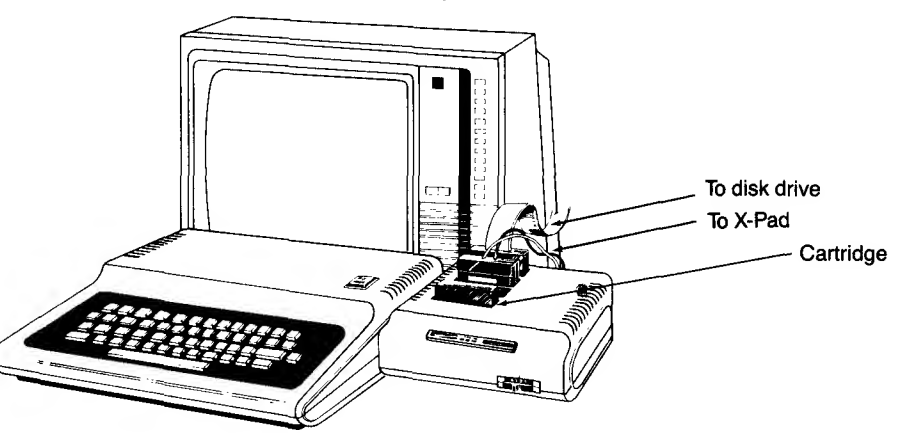

## Selecting a Program Pak Slot via Hardware...

To select <sup>a</sup> particular Program Pak Slot, set the Program Pak Selector Switch to the number (1, 2, 3, or 4) which corresponds to the appropriate slot.

If your slot selection does not switch immediately, press the RESET button at the back of your Color Computer.

You do not need to turn the system OFF to change from one Program Pak to another —just move the Selector Switch (and press the Color Computer's RESET button if necessary. You must always press RESET when selecting the Disk Interface Pak which must be in slot #4).

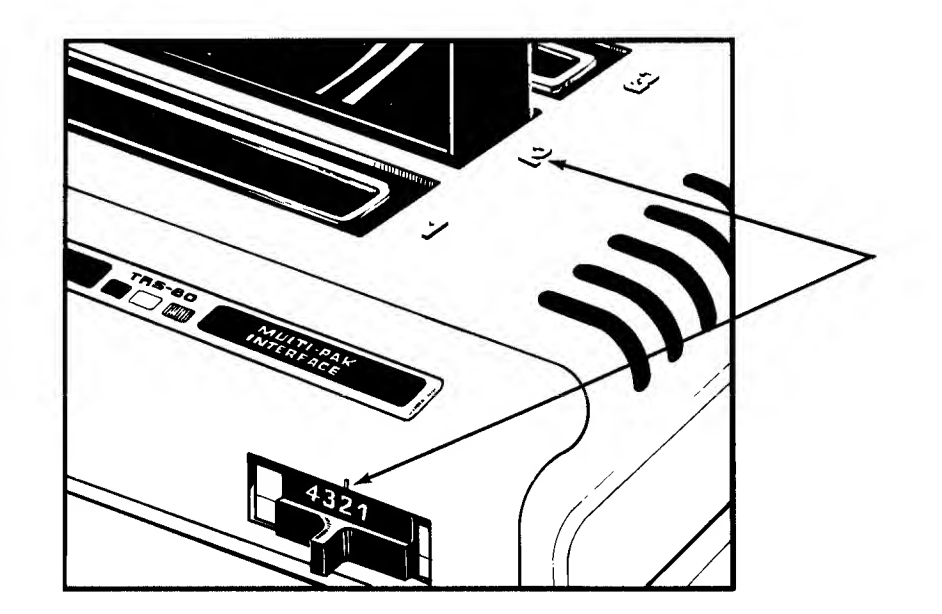

## Selecting a Program Pak Slot via Software...

You can select a particular slot using your Color Computer via software. To do this, you'll need to use the POKE command. (See Getting Started With Color **BASIC** for details.)

Slot selection is controlled by memory location 65407 (&HFF7F in Hex).

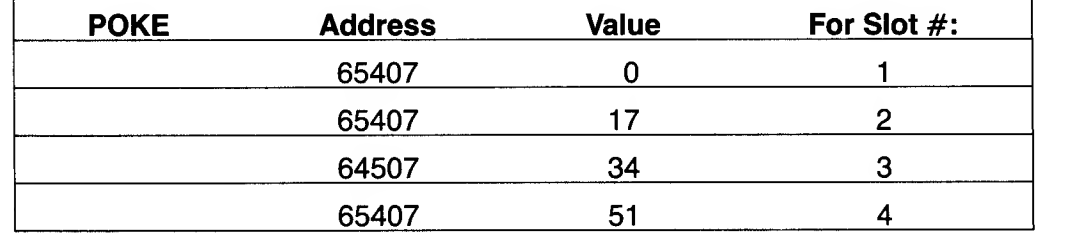

The value to be "poked" can be determined from the following:

For example:

POKE 65407,34

will select Slot #3.

Remember that you must be in BASIC before using POKE. To enter BASIC on power-up, simply set the Slot Selector Switch to a number which specifies an empty slot before turning the power on or pressing RESET.

Once a slot has been select through BASIC, the Slot Selector Switch will have no effect on slot selection unless the RESET button is pressed.

Some Program Paks are designed to auto-start. If after selecting a slot via a software POKE, the Program Pak does not auto-start, you must type:

```
EXEC & HC000 (ENTER)
or
EXEC 49152 (ENTER)
```
If you power-up under Disk BASIC and wish to move to Extended Color BASIC (via a vacant slot), you must power-down the Computer and manually select that slot.

Graphic displays created while using the  $X-Pad$  (26-1196) can be saved on disk. Insert the X-Pad Controller into a slot other than the Disk Controller slot. You must make sure that you power-up under Disk Extended Color BASIC.

Read the three corresponding values per the X-Pad manual to load the display. Once completed, the finished display can be saved using the SAVEM command. Note that you remain under Disk BASIC. It is not necessary to select the slot into which the X-Pad Controller is plugged.

# 4/Troubleshooting and Maintenance

Your Multi-Pak Interface should provide you with years of reliable service. However, if you do have or suspect problems with the unit, check the fol lowing "Symptom and Cure" table. If you can't find a solution, take the Multi-Pak Interface to your nearest Radio Shack Computer Center or store for prompt service.

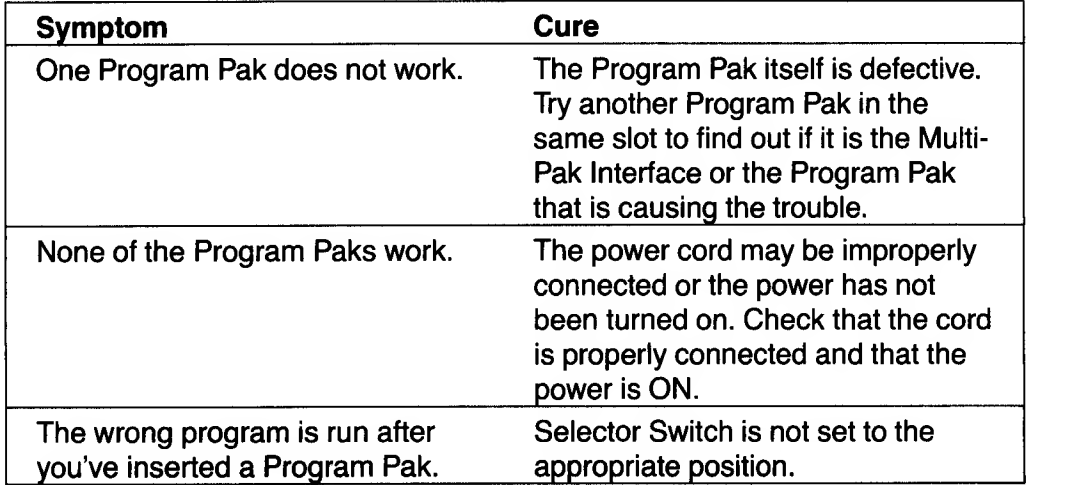

# 5/Specifications

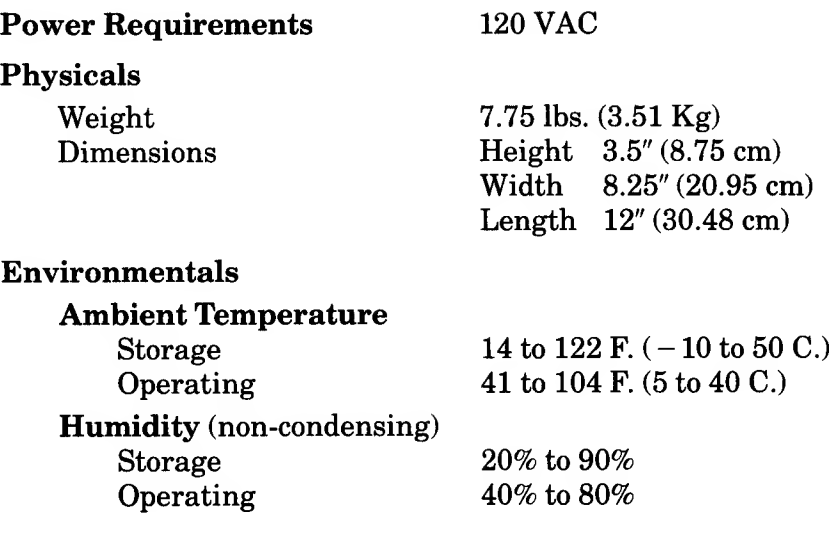

## SERVICE POLICY

Radio Shack's nationwide network of service facilities provides quick, convenient, and reliable repair services for all of its computer products, in most instances. Warranty service will be performed in accordance with Radio Shack's Limited Warranty. Non-warranty service will be provided at reasonable parts and labor costs.

Because of the sensitivity of computer equipment, and the problems which can result from improper servicing, the following limitations also apply to the services offered by Radio Shack:

- 1. If any of the warranty seals on any Radio Shack computer products are broken, Radio Shack reserves the right to refuse to service the equipment or to void any remaining warranty on the equipment.
- 2. If any Radio Shack computer equipment has been modified so that it is not within manufacturer's specifications, including, but not limited to, the installation of any non-Radio Shack parts, components, or replacement boards, then Radio Shack reserves the right to refuse to service the equipment, void any remaining warranty, remove and replace any non-Radio Shack part found inthe equipment, and perform whatever modifications are necessary to return the equipment to original factory manufacturer's specifications.
- 3. The cost for the labor and parts required to return the Radio Shack computer equipment to original manufacturer's specifications will be charged to the customer in addition to the normal repair charge.

#### RADIO SHACK, A DIVISION OF TANDY CORPORATION

### U.S.A.: FORT WORTH, TEXAS 76102 CANADA: BARRIE, ONTARIO L4M 4W5

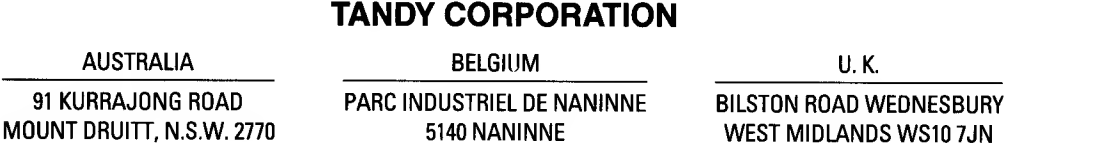